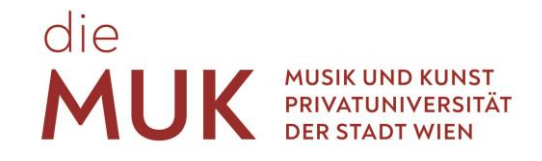

## **STUDENT GUIDE**

**DER MUSIK UND KUNST PRIVATUNIVERSITÄT DER STADT WIEN**

Stand: September 2022

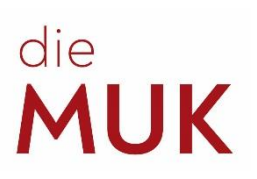

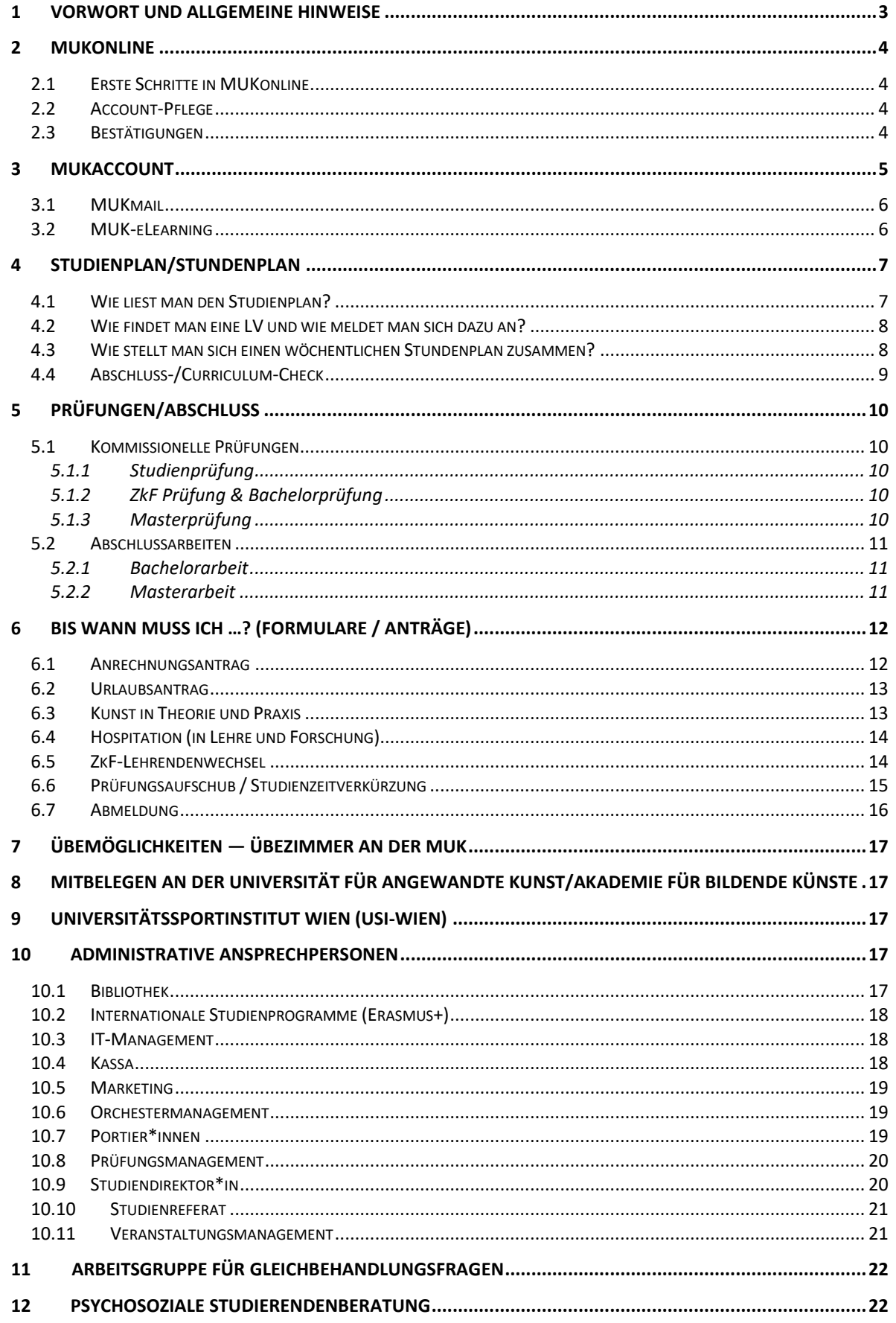

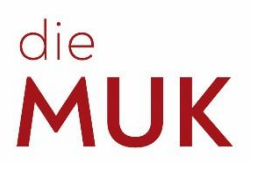

### <span id="page-2-0"></span>**1 Vorwort und allgemeine Hinweise**

### Liebe Studierende!

Herzlich willkommen an der MUK! Mit Beginn Ihres Studiums treten oftmals einige Fragen auf, welche wir durch diesen Guide versuchen möchten, bestmöglich zu beantworten. Im Laufe eines Studienzyklus gibt es außerdem zahlreiche Fristen, die einzuhalten sind, und viele Erledigungen, die gemacht werden müssen. Da es in der Verantwortung der Studierenden liegt, den erfolgreichen Verlauf ihrer Studien aufrechtzuerhalten (rechtzeitige Anmeldungen zu Lehrveranstaltungen (LVs), regelmäßige Kontrollen der eigenen Noten, vollständige Abgaben von Unterlagen) geben wir hier auch Hilfestellungen für diese Verpflichtungen.

Bitte beachten Sie, dass dieser Guide als eine Anleitung und Hilfe zu verstehen ist. Die Informationen darin entsprechen dem offiziellen Stand zum Zeitpunkt seiner Erstellung. Sollte von betroffenen Stellen anderes/aktuelleres veröffentlicht werden, gelten selbstverständlich die neuen Informationen. Wir wünschen Ihnen einen erfolgreichen Studienstart!

### **Standorte der MUK**

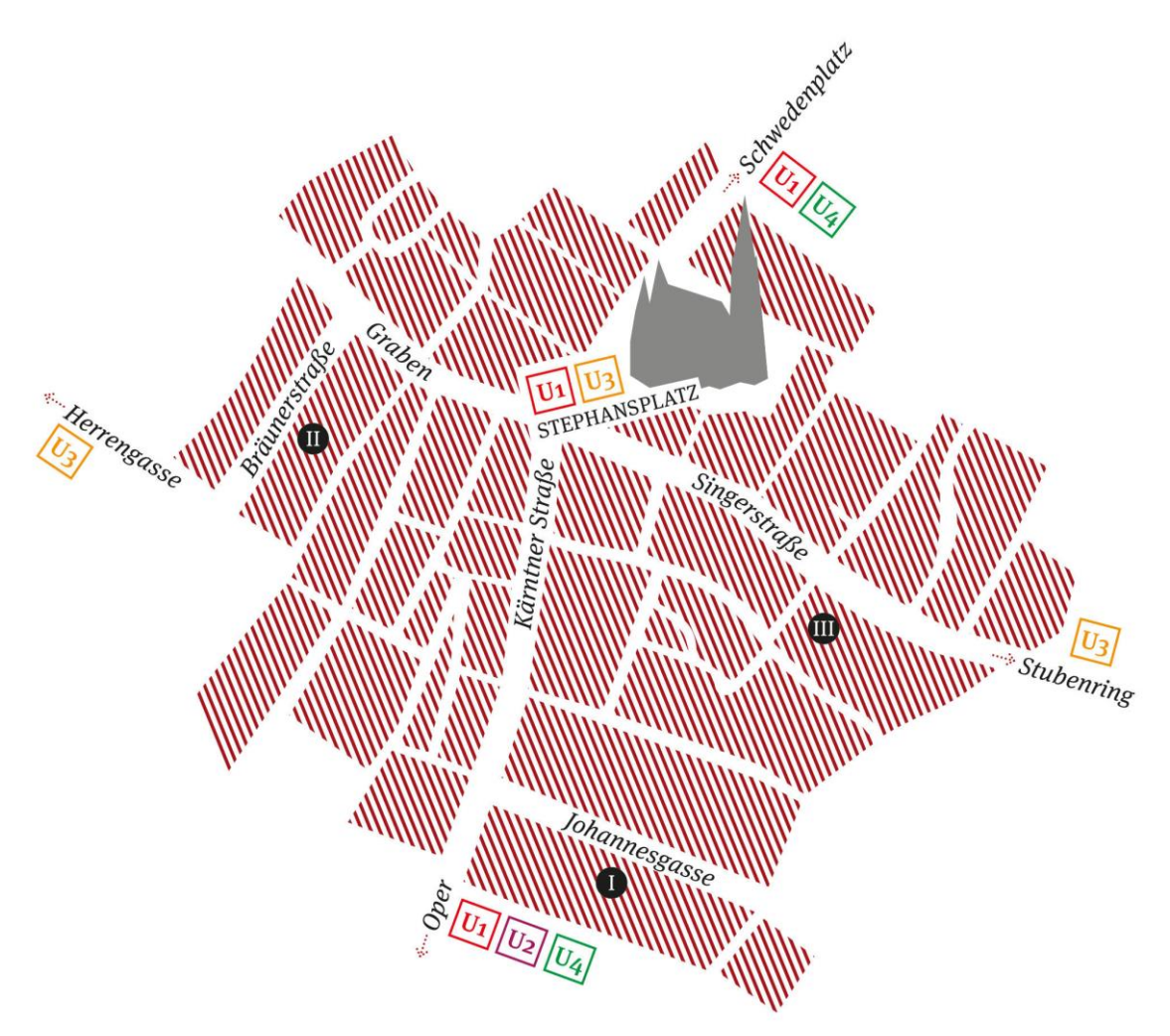

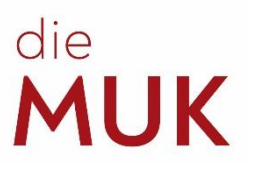

## <span id="page-3-3"></span><span id="page-3-0"></span>**2 MUKonline**

MUKonline ist unser Universitätsmanagementsystem, entwickelt von der TU Graz. Über MUKonline werden die meisten Abläufe an der Universität verwaltet, wodurch auch für die Studierenden vieles vereinfacht wird. Über MUKonline können Studierende sich für LVs und Prüfungen anmelden, sich Bestätigungen ausdrucken, Lehrende und Bedienstete der Universität kontaktieren u. v. m.

### <span id="page-3-1"></span>**2.1 Erste Schritte in MUKonline**

Bei der Erstzulassung erhalten alle neuen Studierenden einen PIN-Code, mit welchem sie ihren Account in MUKonline aktivieren können. Dies ist der Account, der bei der Online-Bewerbung zur Zulassungsprüfung erstellt, und bei der Inskription noch einmal überprüft wurde. Mit diesem PIN-Code, der Matrikelnummer und dem eigenen Geburtsdatum kann man sich selbst einen Benutzernamen und ein Passwort aussuchen. Dazu geht man in MUKonline [\(online.muk.ac.at\)](https://online.muk.ac.at/kwp_online/webnav.ini), klickt rechts oben auf das Schlüssel-Symbol und dann etwas weiter unten im Bildschirm auf "Geben Sie hier Ihren PIN-Code ein".

*Q: Ich habe mein Passwort vergessen. Was soll ich tun?*

*A: Sie können Ihr Passwort selbstständig zurücksetzen, oder einen neuen PIN-Code im Studienreferat beantragen. Der Prozess, das Passwort neu zu setzen, ist derselbe wie der zur Aktivierung des Accounts.*

### <span id="page-3-2"></span>**2.2 Account-Pflege**

Obwohl bei der Zulassung ein Meldezettel notwendig ist, können bei späteren Wohnsitzänderungen Studierende in MUKonline selbstständig ihre Adressen aktualisieren.

Wir bitten, auch immer die Handynummer aktuell zu halten:

*Visitenkarte* → *Studium* → *Studien-/Heimatadresse*

### **2.3 Bestätigungen**

Studierende können sich Studienblatt, Studienbestätigung und Studienzeitbestätigung selbstständig ausdrucken:

*Visitenkarte* → *Studium* → *Studienbestätigungen*

Diese sind auch ohne Unterschrift und Stempel gültig. In seltenen Fällen wird dies aber nicht akzeptiert. Im Studienreferat kann man sich einen unterschriebenen und gestempelten Ausdruck holen.

Von Studienerfolgsnachweisen und Abschriften der Studiendaten (auch: Transcript of Records) können Studierende nur eine Vorschau erstellen. Diese Dokumente sind erst mit einer Unterschrift aus dem Studienreferat gültig:

*Visitenkarte* → *Studium* → *Studienerfolgsnachweis*

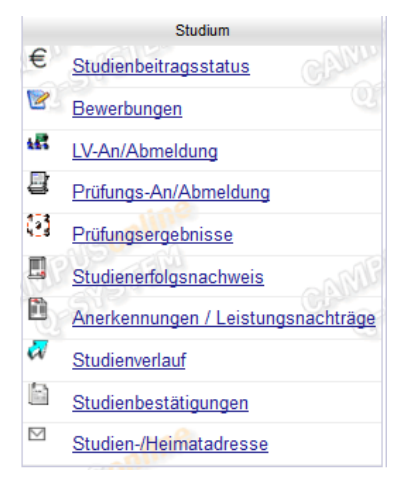

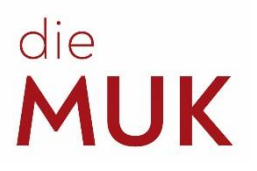

### <span id="page-4-0"></span>**3 MUKaccount**

Allen Angehörigen der MUK wird ein MUKaccount für den authentifizierten Zugriff *(Benutzername, Kennwort)* einiger IT-Services zur Verfügung gestellt.

Sie müssen Ihren MUKaccount selbst über **[MUKonline](https://www.muk.ac.at/service/it-services/mukonline.html)** mittels PIN-Code *(Einmal-Code)* aktivieren. Der PIN-Code wird Ihnen zu Beginn Ihres Studiums per E-Mail zugestellt.

### **MUKaccount-Beispiele**

*Studierende\*r: 12345678@students.muk.ac.at Passwort: \*\*\*\*\*\*\*\*\*\**

Mit Ihrem MUKaccount können Sie folgende IT-Services nutzen:

- MUKclient
- MUKonline
- MUKmail
- MUK-eLearning
- MUKoffice

### **Kennwortrichtlinien**

Das Kennwort Ihres MUKaccounts gilt für 180 Tage. Vor Ablauf des Kennwortes werden sie per Email darüber informiert, Ihr Kennwort zu erneuern.

Das neue Kennwort muss folgenden Kriterien entsprechen:

- mindestens 10 Zeichen lang
- mindestens 1 Großbuchstabe
- mindestens 1 Ziffer
- mindestens 1 Sonderzeichen
- darf Vorname, Nachname, Benutzername und Matrikelnummer nicht enthalten
- muss sich von bereits gewählten Kennwörtern unterscheiden

### **MUKaccount-Passwort vergessen/abgelaufen/ändern**

Sie können das Passwort Ihres MUKaccounts selbst zurücksetzen wenn Sie es vergessen haben oder es bereits abgelaufen ist.

Gehen Sie dafür zur Anmeldemaske von **[MUKonline](https://www.muk.ac.at/service/it-services/mukonline.html)** und klicken Sie auf *Kennwort vergessen*. Identifizieren Sie sich durch Eingabe Ihrer persönlichen Mailadresse, Sozialversicherungsnummer oder Matrikelnummer. Nachdem Sie auf die Schaltfläche *Weiter* geklickt haben wird Ihnen ein neuer PIN-Code zugestellt, mit dem Sie ein neues Passwort wählen können.

Achtung: Der PIN-Code wird an Ihre private Mailadresse zugestellt, die Sie zu Beginn Ihres Studiums angegeben haben. Prüfen Sie die Richtigkeit der Adresse daher regelmäßig mit Hilfe des **[Studienreferats](mailto:Studieninfo@muk.ac.at)**.

<span id="page-4-1"></span>Sie können Ihr Kennwort auch jederzeit ändern wenn es noch gültig ist. Klicken Sie hierzu in Ihrer persönlichen Visitenkarte von MUKonline auf *Kennwort ändern*.

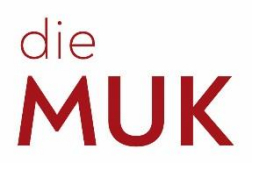

### **3.1 MUKmail**

Um Ihre MUKmail zu aktivieren, loggen Sie sich bitte in Ihren MUKonline Account. Dort finden Sie den Punkt *MUKmail*. Nachdem Sie ihn angewählt haben, können Sie sich mit Ihrem Benutzernamen und Passwort einloggen. (*siehe MUKaccount Beispiele*)

**Aktivieren Sie Ihre MUKmail umgehend! Die offizielle schriftliche Kommunikation zwischen Universität und Studierenden findet ausschließlich über die MUKmail statt.**

### <span id="page-5-0"></span>**3.2 MUK-eLearning**

Die Musik und Kunst Privatuniversität der Stadt Wien stellt zur Unterstützung von *distance learning* das Tool *MUK-eLearning* zur Verfügung.

Bei *MUK-eLearning* handelt es sich um eine *Moodle*-Plattform. *Moodle* stellt virtuelle Lehrveranstaltungsräume zur Verfügung. In diesen werden Arbeitsmaterialien und Lernaktivitäten von Lehrenden für Studierende bereitgestellt.

Selbstverständlich können auch Studierende über *MUK-eLearning* Unterlagen, Audio- oder Videodateien, uvm. an Lehrende kommunizieren aber auch anderen Studierenden desselben *MUKeLearning-*Kurses zur Verfügung stellen.

Melden Sie sich mit Ihrem aktiven MUK-Account (MUKmail-Adresse) unter [https://elearning.muk.ac.at](https://elearning.muk.ac.at/) bei MUK-eLearning an.

*Bsp. Studierende: 12345678@students.muk.ac.at*

Eine Anleitung, wie Sie *MUK-eLearning* nutzen können, finden Sie auf unserer Webseite unter IT-Services (im Downloadbereich).

Die Anleitung ist auch in unserem *MUK-eLearning-*Tutorial-Kurs, in den Sie sich selbst einschreiben können, verfügbar unter [https://elearning.muk.ac.at/course/view.php?id=36.](https://elearning.muk.ac.at/course/view.php?id=36) Im Tutorial-Kurs finden Sie auch ein von MUK-IT betreutes Forum, in dem Sie Fragen zu *MUKeLearning* stellen können.

### **Technische Informationen**

Für die Nutzung von *MUK-eLearning* empfehlen wir *Microsoft Edge, Mozilla Firefox* oder *Google Chrome* als Browser zu verwenden.

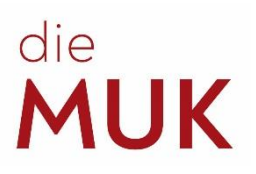

## <span id="page-6-0"></span>**4 Studienplan/Stundenplan**

### <span id="page-6-1"></span>**4.1 Wie liest man den Studienplan?**

Die Spalten der Tabelle sind unterteilt in Semester und diese nochmal in SWS (Semesterwochenstunden) und ECTS (European Credit Transfer and Accumulation System). Die SWS definieren, wie lange der Unterricht pro Woche dauert. 1 SWS entspricht 50 Minuten Unterricht pro Woche. Für den Studienfortschritt sind aber vor allem die ECTS-Punkte wichtig. Diese beschreiben, was für einen Zeit- bzw. Arbeitsaufwand eine LV in Anspruch nimmt. 1 ECTS-Punkt entspricht ca. 25—30 Stunden Arbeitsaufwand gesamt, also mit Unterrichtszeit, Übezeiten, Prüfungszeiten, Vor- und Nachbereitungszeiten, Hausaufgaben, etc.

In den Zeilen des Studienplans sind die Module und die LVs aufgelistet. Es gibt Pflichtmodule, gebundene Pflichtmodule und Wahlpflichtmodule. Bei den Pflichtmodulen sind alle zugeordneten LVs zu absolvieren. Bei gebundenen Pflichtmodulen (z. B. KEP) sind die angegebenen ECTS-Punkte aus den zugeordneten LVs zu absolvieren. Zum Wahlpflichtfachbereich siehe unten.

**Modul KEP oder K(E)P** — Verschiedene KEP-LVs bieten eine unterschiedliche Anzahl an ECTS-Punkten. Bis zum Ende des Studiums muss man eine gewisse Anzahl an ECTS-Punkten aus den zugeordneten LVs erreichen (= gebundenes Modul). Wenn man beispielsweise im Bachelorstudium Klavier ist, braucht man 14 ECTS-Punkte, um das Modul KEP abzuschließen. Dafür kann man 7 Mal *Praktikum Zeitgenössische Musik* (2 ECTS/Semester) besuchen oder 14 Mal *Kammermusikseminar* (1 ECTS/Semester) oder eine Kombination aus verschiedenen anderen KEP-LVs. Es kann aber auch sein, dass es verpflichtende KEP LV-Zuteilungen gibt, damit die wichtigen Projekte der MUK (z. B. Orchesterprojekte) durchgeführt werden können. KEP als gebundenes Modul gibt es nur bei den Instrumentalstudien der Fakultät Musik.

**VT** — Die LVs zur *Vertiefenden Theorie* sind nur in den Masterstudien verpflichtend. Auch hier gilt, dass eine gewisse Anzahl an ECTS-Punkten bis zum Ende des Studiums erbracht werden muss, verschiedene LVs aber verschieden viele ECTS-Punkte besitzen. Da sich die Titel der VT-LVs von Semester zu Semester ändern können, werden auf den Studienplänen keine Beispiele genannt. Am schnellsten findet man die VT-LVs über die LV-Suchfunktion (oben rechts), indem man nach "VT\*" im jeweiligen Semester sucht, oder über das **Curriculum Support Tool** (siehe Seite 7).

**WF** — Wahl(pflicht)fächer sind alle LVs, die nicht verpflichtend am Studienplan vorgeschrieben sind. In den Studienplänen gibt es bereits definierte Wahlpflichtmodule, die zur Schwerpunktbildung gedacht sind. Man muss aber nur die vorgesehene ECTS-Punkteanzahl erfüllen und kann dazu alle LVs der MUK zur eigenen sinnvollen Schwerpunktbildung absolvieren. Zur Auswahl steht also das gesamte Studienangebot der MUK, abzüglich der Hauptfächer (ZkFs), z. B. Jazz-Chor für BA-Klavier-Studierende. Natürlich muss man die grundsätzliche künstlerische Eignung für die LV haben (hier einfach mit der LV-Leitung vorab sprechen) und es muss auch freie Plätze in der LV geben. Falls mehr KEP- und VT-LVs absolviert werden, die man laut Studienplan nicht mehr als Pflichtfach braucht, dann zählen diese LVs auch automatisch für den Wahlpflichtfachbereich.

Die *Studieneingangsphase inkl. Mentoring* ist die gesamte Phase der ersten zwei Semester jedes Bachelorstudiums. Wie an jeder Universität kann ein Studierender sich seinen Studienplan selbst einteilen. Es wird aber empfohlen, dass man sich vor allem in der Studieneingangsphase an den Plan hält. Hier werden einführende und theoretische Kurse vorgeschlagen, welche den weiteren Studienverlauf erleichtern sollen. Zusätzlich müssen sich alle BA-Studierenden im zweiten Semester zur **LV** *Mentoring* ihres Studiengangs anmelden. Das Mentoring wird von der Studiengangsleitung organisiert und durchgeführt. Wird der erwartete Studienfortschritt in der Studieneingangsphase nicht erreicht, kann die MUK den Aufnahmevertrag mit sofortiger Wirkung kündigen!

Damit Lehrveranstaltungen mit der Suchfunktion gut aufgefunden werden können, gibt es Kürzel im LV-Titel für themenspezifische LVs:

**KEP** *LV-Titel*: LVs der künstlerischen Ensemblepraxis (vor allem Fakultät Musik), z.B. KEP Orchester Produktion

8

**GSH** *LV-Titel*: LVs mit dem Thema Gesundheit, z.B. GSH Körperarbeit

**ESK** *LV-Titel*: LVs zur Entwicklung der unternehmerischen Kompetenzen, z.B. ESK Selbstmanagement/Rechtsgrundlagen 01

**VT** *LV-Titel*: Vertiefende Theorie LVs mit speziellen theoretischen Themen, z.B. VT Musik, Rhythmus und Alltag

### <span id="page-7-0"></span>**4.2 Wie findet man eine LV und wie meldet man sich dazu an?**

Es gibt mehrere Möglichkeiten LVs zu finden:

- **Suchfunktion**: Ist der Name der LV bekannt, kann man mit der Suchfunktion direkt nach der LV suchen.
- **Curriculum Support**: In dieser Applikation kann man den Studienfortschritt überprüfen und sich auch direkt zu noch offenen Fächern anmelden. Mit der Ausnahme von Wahlfächern, da diese nicht im Studienplan gelistet sind.
- **Browsen**: In MUKonline findet man in der linken Spalte alle Studiengänge. Man kann sich hier durch alle Lehrveranstaltungen der Studiengänge klicken.

Für die Anmeldung klickt man auf den grünen Pfeil und folgt den weiteren Anweisungen. Ist hier stattdessen ein rotes Kreuz, ist die Anmeldung nicht (mehr) möglich.

### <span id="page-7-1"></span>**4.3 Wie stellt man sich einen wöchentlichen Stundenplan zusammen?**

Zum ZkF und zum verpflichtenden Ergänzungsfach Klavier werden die Studierenden vom Studienreferat angemeldet. Die übrigen Pflicht-LVs kann man über die Visitenkarte finden:

*Studiengang (z. B. Saiteninstrumente)* → *Lehrveranstaltungen* 

Um zu erfahren, wann die LV abgehalten wird, klickt man auf das grüne **T** ( $\rightarrow$  Teilnehmerverwaltung – Gruppenliste) und im neuen Fenster auf das Uhr-Symbol. Möchte man sich zur LV anmelden, klickt man auf den Anmeldeknopf.

MUKonline bietet mehrere Möglichkeiten, LVs zu finden und sich dafür anzumelden. Möchte man LVs außerhalb des Studienplans besuchen, kann man sich in MUKonline (links) durch die Studiengänge klicken und sich einfach ansehen, was für LVs angeboten werden. Kennt man den Titel oder den Namen des Vortragenden einer bestimmten LV bereits, kann man die Suchfunktion oben rechts benutzen.

Wenn man sich zu den LVs angemeldet hat, findet man alle eingetragenen Abhaltetermine im Terminkalender:

*Visitenkarte* → *Ressourcen* → *Terminkalender*

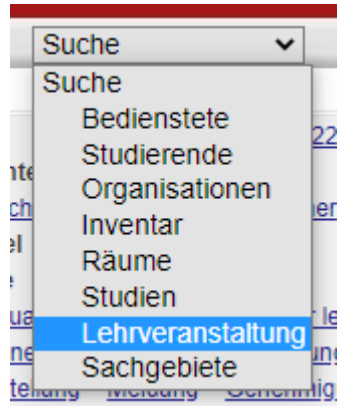

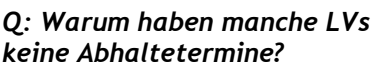

 $\Theta$  d  $\circledcirc$  $\Omega \cap \mathbb{R}$ 

*A: Lehrende haben Zeit, die Abhaltetermine bis Ende der Inskriptionsnachfrist einzutragen. Im Zweifelsfall kann man die Termine direkt bei der LV-Leitung erfragen.*

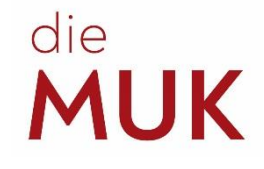

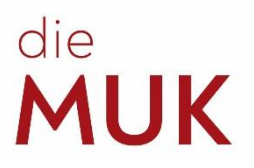

### <span id="page-8-0"></span>**4.4 Abschluss-/Curriculum-Check**

In jedem Semester sollte überprüft werden, welche LVs für den Abschluss noch fehlen und welche Noten noch eingeholt werden müssen. Dafür gibt es den automatischen **Curriculum Support** in MUKonline:

Loggen Sie sich hierfür ein und klicken Sie in Ihrer Visitenkarte auf "Studienverlauf". Nun findet man eine Auflistung aller zugelassenen Studien. Klicken Sie auf die SPO Nummer des zu überprüfenden Studiums (zu finden in der Spalte "Studienplan", z. B. M19\_spo). Es öffnet sich der Curriculum Support.

*Q: Wieso fehlen mir Noten für LVs, die ich schon besucht habe?*

*A: Die Noten werden von den Lehrenden eingetragen. Wenn Noten fehlen, sind sie bitte bei der LV-Leitung einzuholen.*

Dort werden alle abzuschließenden Module und Einzellehrveranstaltungen angezeigt:

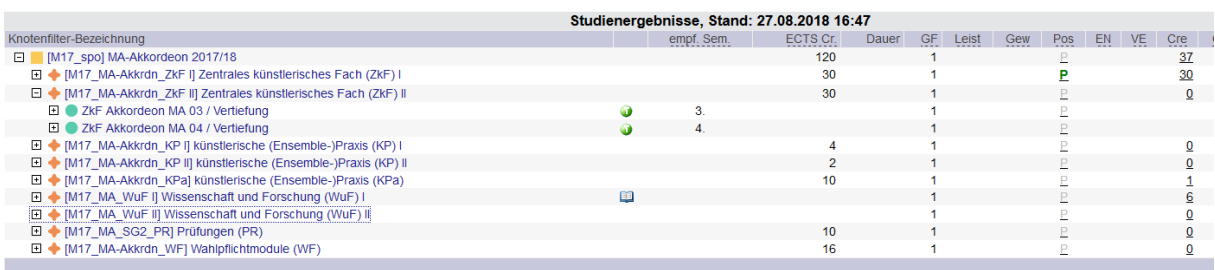

<span id="page-8-1"></span>Pos Sie können nun sowohl den Status der einzelnen Lehrveranstaltungen als auch der übergeordneten Module in der Spalte "Pos" einsehen. Ein graues "P" bedeutet, dass eine  $\mathsf{P}$ Beurteilung bislang noch nicht stattgefunden hat. Ein grünes "P" bedeutet, dass die LV bzw. P  $\mathbf{P}$ das Modul positiv abgeschlossen wurde. Um Ihr Studium abschließen zu können, muss jedes P "**P**" grün sein. Achtung: WF werden hier nicht automatisch übertragen und können daher fehlen, auch wenn bereits Noten dafür vergeben worden sind.

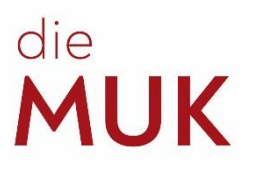

## <span id="page-9-1"></span>**5 Prüfungen/Abschluss**

### <span id="page-9-0"></span>**5.1 Kommissionelle Prüfungen**

… sind alle Prüfungen vor einer Kommission. Die Anmeldungen erfolgen alle über die Plattform Moodle.

Alle Inhalte zu den kommissionellen Prüfungen findet man unter:

*https:/[/online.muk.ac.at](https://online.muk.ac.at/kwp_online/webnav.ini)* → *Studiengang wählen (z. B. Saiteninstrumente)* → *Studieninformationen* 

### *5.1.1 Studienprüfung*

Die Studienprüfung ist in BA-Studien im 4. Semester zu absolvieren und schließt den ersten Studienabschnitt ab.

Zur Anmeldung müssen mindestens 60 ECTS-Punkte vorgewiesen werden und die LV *Einführung in die wissenschaftliche Arbeitstechnik* absolviert sein. Als Nachweis sind im 3. Semester eine Kopie der ersten Seite des Laufzettels und der Studienerfolgsnachweis in moodle hochzuladen.

### <span id="page-9-2"></span>*5.1.2 ZkF Prüfung & Bachelorprüfung*

Die **kommissionelle ZkF Prüfung** gibt es in dieser Form nicht in allen Studiengängen, funktioniert aber im Prinzip ähnlich wie eine zusätzliche Studienprüfung.

Die **BA-Prüfung** und die kommissionelle ZkF Prüfung finden im 8. Semester statt (nur im Bachelorstudium Komposition im 6. Semester). Zur Anmeldung müssen mindestens 180 ECTS-Punkte (bei Komposition 120 ECTS-Punkte) vorgewiesen werden und die Schritte 1, 2 und 3 am BA-Laufzettel genehmigt sein. Als Nachweis sind im 7. Semester eine Kopie der ersten Seite des Laufzettels und der Studienerfolgsnachweis in Moodle hochzuladen.

### <span id="page-9-3"></span>*5.1.3 Masterprüfung*

Die MA-Prüfung findet in der Regel im 4. Semester statt. Zur Anmeldung müssen mindestens 60 ECTS-Punkte vorgewiesen werden und das Thema der MA-Arbeit genehmigt sein. Als Nachweis sind im 3. Semester eine Kopie der ersten Seite des Laufzettels und der Studienerfolgsnachweis in Moodle hochzuladen. In den Masterstudien der Fakultät Musik ist im Rahmen des ZkF- Unterrichts auch ein Vertiefungsthema auszuwählen. Dieses Vertiefungsthema muss dann in der Masterprüfung und/oder der Masterarbeit dargestellt werden.

Die kommissionellen Prüfungen werden vom Prüfungsmanagement (Johannesgasse 4a, 3. Stock, Zimmer 3.19) koordiniert. Sie können alle Fragen zur kommissionellen Prüfung direkt mit dem Prüfungsmanagement abklären (E-Mail: [exams@muk.ac.at;](mailto:exams@muk.ac.at) Tel.: +43 1 512 77 47 – 211).

*Q: Was soll ich tun, wenn ich nicht genug ECTS-Punkte habe?*

*A: Lassen Sie sich von Ihrem ZkF-Lehrenden oder dem Prüfungsmanagement beraten, ob ein/e Studienzeitverlängerung/Prüfungsaufschub von Nöten ist.*

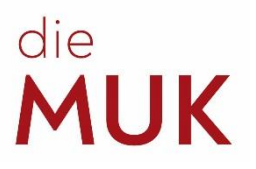

### <span id="page-10-0"></span>**5.2 Abschlussarbeiten**

… sind fachwissenschaftliche, schriftliche Arbeiten. Alternativ können künstlerischwissenschaftliche Arbeiten verfasst werden, wobei hierfür das Einverständnis der eigenen Studiengangsleitung einzuholen ist. Details zu den Arbeiten sind den Guidelines auf dem Laufzettel zu entnehmen. Die Laufzettel sind auf unserer Website oder im Studienreferat zu finden.

### <span id="page-10-1"></span>*5.2.1 Bachelorarbeit*

Die BA-Arbeit wird im Rahmen der LV *Wissenschaftliches Kolloquium* verfasst.

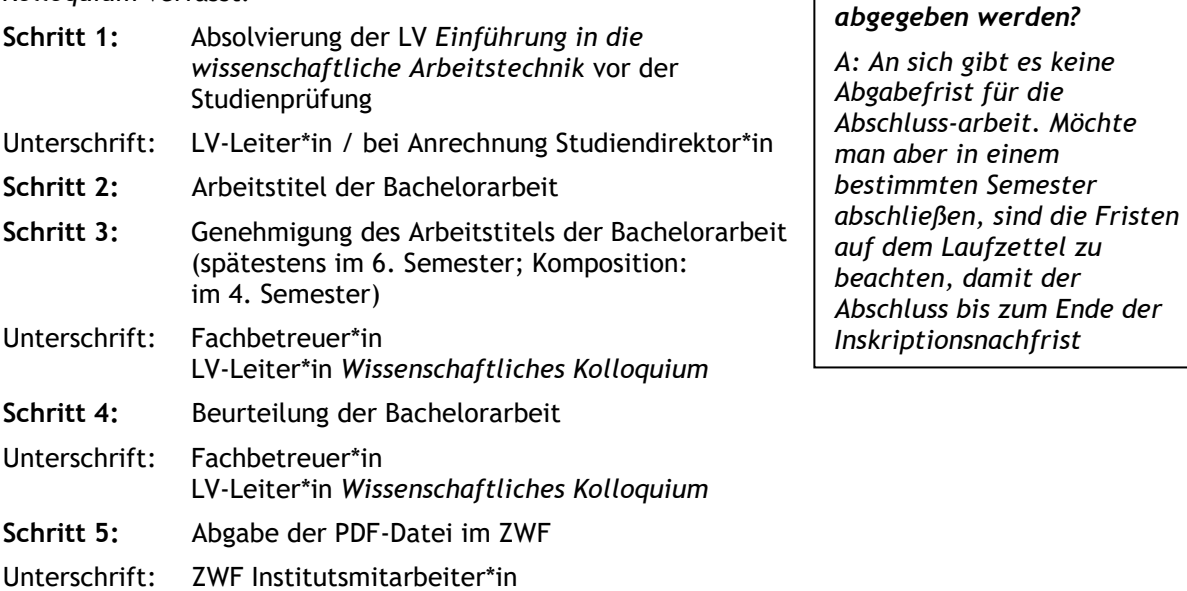

### <span id="page-10-2"></span>*5.2.2 Masterarbeit*

Die Masterarbeit wird im Rahmen der LV *Wissenschaftliches Kolloquium MA* erstellt.

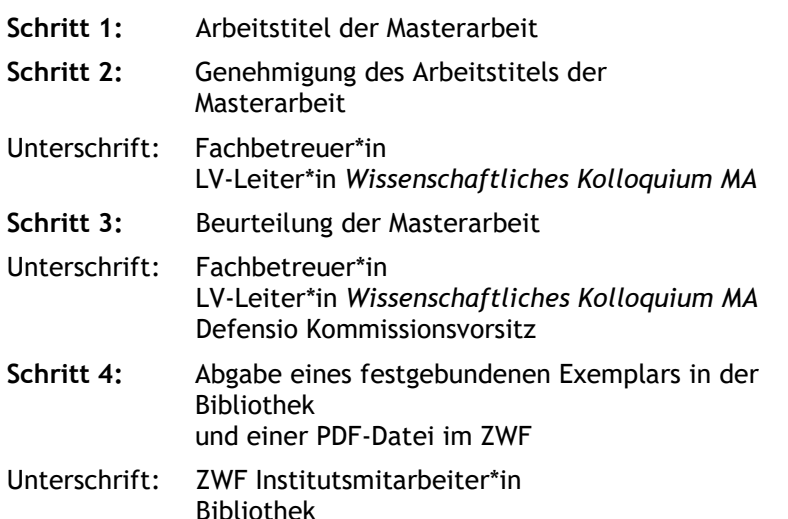

### *Q: Ich habe eine Zahlungsaufforderung für das nächste Semester bekommen, mir fehlt aber nur noch die Arbeit. Muss ich den Beitrag einzahlen?*

*Q: Bis wann muss die Arbeit* 

*A: Wenn das Studium bis zum Ende der Nachfrist des nächsten Semesters abgeschlossen wird, muss man den Studienbeitrag nicht einzahlen. Die Einzahlung verlängert das Studium um ein weiteres* 

*Semester.*

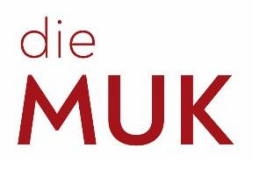

## <span id="page-11-0"></span>**6 Bis wann muss ich …? (Formulare / Anträge)**

### <span id="page-11-1"></span>**6.1 Anrechnungsantrag**

Der Antrag auf Anrechnung von Lehrveranstaltungen dient der Anrechnung von LVs von externen Institutionen und der Anrechnung von LVs, die man an der MUK, aber in einem anderen Studium absolviert hat, zum aktuellen Studium. **Es können aber nur äquivalente Fächer (Umfang und Inhalt) angerechnet werden!**

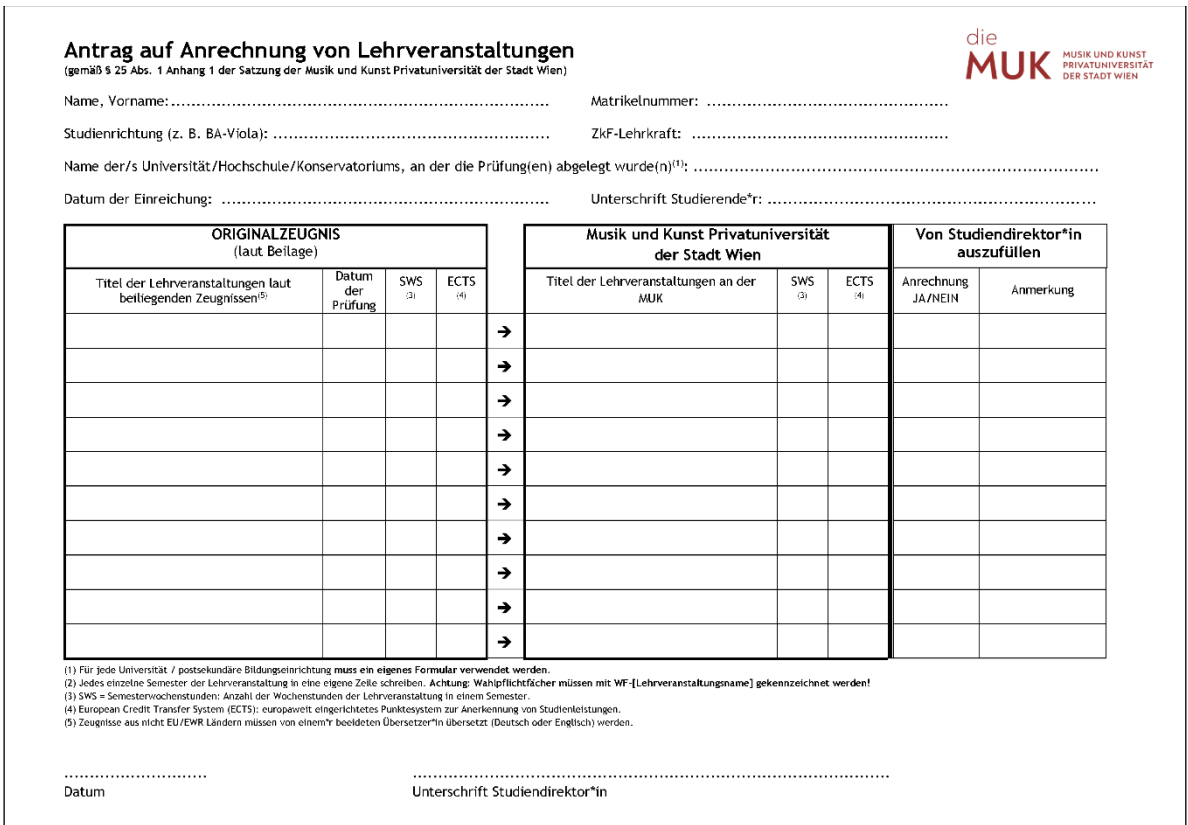

Erst füllt man den allgemeinen Teil aus. Unter "Originalzeugnis" die Fächer, die man absolviert hat und unter "Musik und Kunst Privatuniversität der Stadt Wien" die Titel der LVs, die man an der MUK haben möchte. Beispielsweise kann die LV an einer anderen Universität *Musikgeschichte Antike* heißen, an der MUK könnte das der LV *Musikgeschichte 01* entsprechen.

Wurde die LV an einer externen Institution absolviert, ist dem Antrag das Zeugnis beizulegen, auf dem die absolvierte Note bestätigt ist. Idealerweise auch gleich Lehrveranstaltungsbeschreibungen der absolvierten LVs. Ist das Zeugnis nicht auf Deutsch oder Englisch ausgestellt, ist dem Antrag eine deutsche oder englische Übersetzung anzuschließen.

Möchte man sich Fächer als Wahlfächer anrechnen lassen, muss man sich nicht die äquivalenten Fächer der MUK raussuchen. Die Bezeichnung "WF" ist ausreichend.

Die Abgabe erfolgt persönlich im Studienreferat. Gerade bei Anrechnungen gibt es immer viele Fragen abzuklären, so ist es auch möglich, sich Kompetenzen des *nichtformalen und informellen Lernens* anrechnen zu lassen. Kontaktieren Sie daher immer das Studienreferat zu allen Anrechnungsfragen.

**Für den Anrechnungsantrag gibt es keine Abgabefrist.**

# **ALJK**

MUK PRIVATUNIVERSITÄT

### <span id="page-12-0"></span>**6.2 Urlaubsantrag**

Mit dem Antrag auf Studienurlaub kann man sich für ein bis zwei Semester vom Studium beurlauben lassen. In dieser Zeit bleibt man an der MUK inskribiert, besucht aber keinen Unterricht, kann die Übungsräume nicht verwenden und zahlt auch keinen Studienbeitrag. **Bitte beachten Sie, dass der ÖH-Beitrag jedoch in jedem Fall einzuzahlen ist, da sonst die Zulassung zum Studium erlischt!**

Dem Antrag ist eine offizielle Bestätigung des Beurlaubungsgrunds beizulegen, wie etwa eine ärztliche Bestätigung. Ein Nachreichen der Bestätigung ist nicht möglich!

**Der Antrag ist bis Ende der allgemeinen Zulassungsfrist des jeweiligen Semesters abzugeben, bzw. so früh wie möglich.**

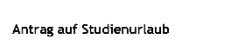

**College** 

Natrikelnummer / Geburtsdatum ................... ...... / .................

Ich beantrage einen Studienurtaub für das

Sommersemester 20...  $\Box$  Wintersemester 20...

ACHTUNG: Studienurlaub kann nur bis Ende der allg. Zulassungsfrist des jeweiligen Semesters bewilligt werden

Beerlindung: [7] Ableistung eines Präsenz- oder Zivildienstes Schwangerschaft oder Betreuung eigener Kinder **El Lasa solaugente Veselciais** Fachelnschlägige außeruntversitäre Tätigkelt

f Antrag ist eine Beurlaubung auf höchstens 2 Semester möglich.<br>hiend der Beurlaubung bleibt die Zulassung zum Studium aufrecht, die Teilnahme an Lehnveranstaltungen,<br>-Ablesjung von Prüfungen sowie die Einreichung und Beur

willinend der Besteinburg deletik der Zulseuung zum Stadtum aufrecht, der Ferhahre am Lehreranstaltunger<br>die Abiegang von Früfungen sowie die Einreichung und Beurteilung wissenschaftlicher oder künstlerischer<br>Arlehen ist,

Ich habe meine ZkF-Lehrkraft und meine Studiengangsleitung über meinen Urlaubs

Unterschrift Studierende<sup>4</sup>r<br>Ibzw. Erziehungsberechtigte<sup>4</sup>rl -<br>Techtigrundlage: 913, Arliang 1 der Satzung cer Musik und Kunst Privatuniversität der Stedt Wien

n<br>Studienurlaub wird | atattgegeben | aricht stattgegeben.

Unterschrift Studiendtrektor\*in

### <span id="page-12-1"></span>**6.3 Kunst in Theorie und Praxis**

Das ist eine verpflichtende LV (Hospitation) in den Bachelorstudiengängen Tasten-, Saiten- sowie Blasinstrumente und Schlagwerk.

Die erfolgreiche Teilnahme gliedert sich in 2 Teile. **Theorie**: Zu besuchen sind insgesamt **10 Stunden** aus dem Angebot der MUK an Vertiefenden Theorien (VT), Symposien des ZWF, Entrepreneurial Skills, etc.; Die Hospitation einer VT Ringvorlesung ist verpflichtend! **Praxis**: Zu besuchen sind insgesamt **15 Stunden** aus dem Angebot der praktischen Lehrveranstaltungen der MUK: Workshops und Meisterkurse (mind. 10 Stunden), Lehrveranstaltungen freier Wahl (max. 5 Stunden). Es ist keine Prüfung oder aktive Teilnahme an den LVs erforderlich.

**Der fertig ausgefüllte und unterschriebene Zettel für** *Kunst in Theorie und Praxis* **hat keine Abgabefrist, wird aber dem Semester angerechnet, in dem er bearbeitet wird.**

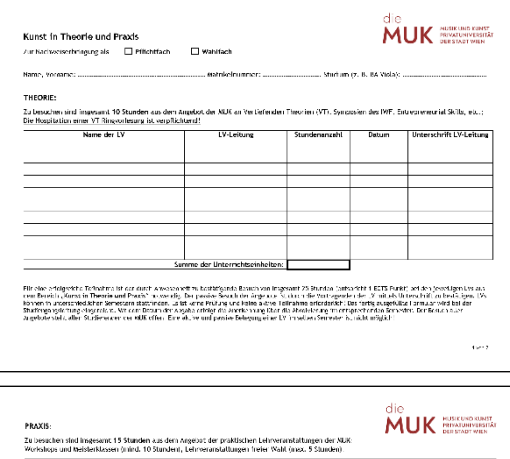

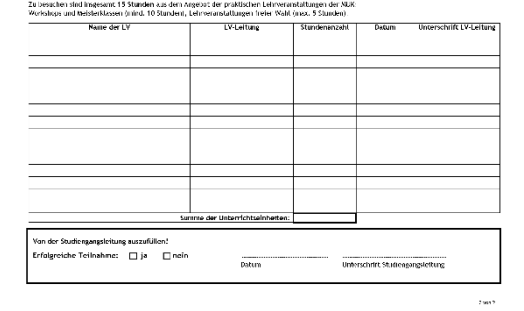

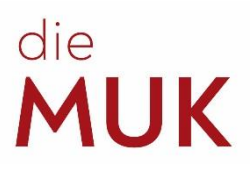

### <span id="page-13-1"></span><span id="page-13-0"></span>**6.4 Hospitation (in Lehre und Forschung)**

Man kann in Form einer Hospitation an Lehrveranstaltungen teilnehmen, ohne diese gesamt absolvieren zu müssen. Ab 25 Hospitationsstunden erhält man 1 ECTS-Punkt für das Studium. Es gilt zu unterscheiden zwischen "Hospitation" und "Hospitation in Lehre und Forschung". Beim Letzteren müssen mindestens 10 Unterrichtseinheiten bei Meisterkursen, Workshops oder Symposien der MUK absolviert werden. Bei der "Hospitation" müssen nur mindestens 8 Unterrichtseinheiten bei Meisterkursen oder Workshops absolviert werden. Welches der beiden Formulare gebraucht wird, ist dem Studienplan zu entnehmen.

Der Hospitationszettel hat keine Abgabefrist, wird aber dem Semester angerechnet, in dem er bearbeitet wird.

### **6.5 ZkF-Lehrendenwechsel**

Dieses Formular gilt nur für die Fakultät Musik und den Studiengang Gesang und Oper und ist dann auszufüllen, wenn Studierende einen ZkF-Lehrendenwechsel durchführen möchten. Lehrendenwechsel in den anderen Fächern benötigen kein Formular. Die Studierenden holen sich selbstständig die Unterschriften der zwei betroffenen ZkF-Lehrenden und die Unterschrift der Studiengangsleitung ein, ehe das Formular im Studienreferat abgegeben wird.

Ein solches Formular ist auch dann abzugeben, wenn alle Beteiligten über den Lehrendenwechsel informiert wurden und sogar der Unterricht schon stattfindet!

In Sonderfällen, z. B. bei auftretenden Schwierigkeiten mit dem Wechsel, ist der Rat der Studiengangsleitung einzuholen.

**Der Antrag auf ZkF-Lehrendenwechsel hat keine Abgabefrist.**

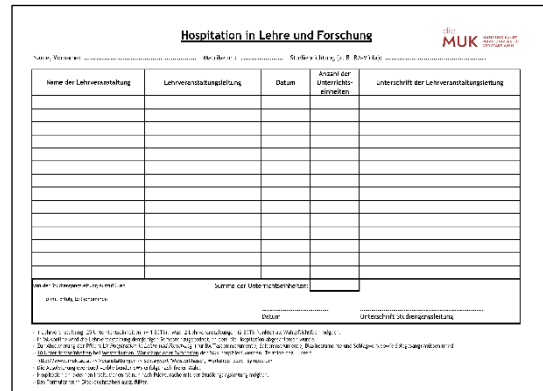

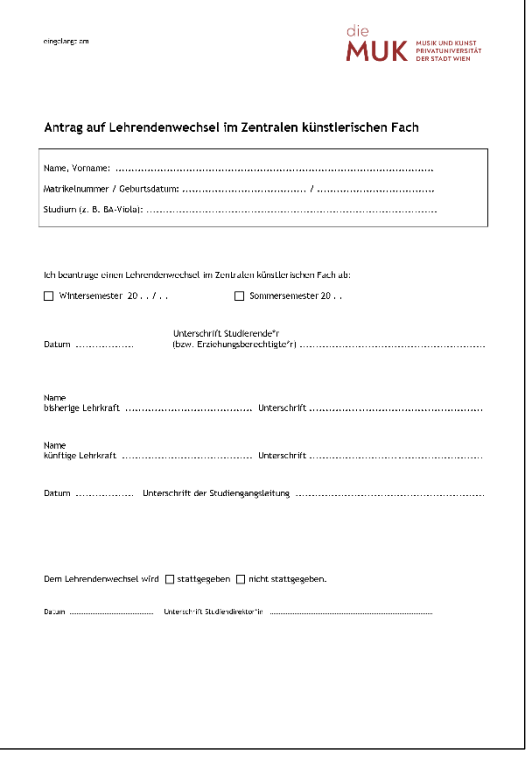

## **IUK**

### <span id="page-14-0"></span>**6.6 Prüfungsaufschub / Studienzeitverkürzung**

Sowohl der Prüfungsaufschub als auch die Studienzeitverkürzung sind letztendlich Verschiebungen von kommissionellen Prüfungen. Das sind sowohl BA- und MA-Abschlussprüfungen als auch Studienprüfungen.

Einen Antrag auf Prüfungsaufschub können Sie stellen, wenn Sie Ihre Abschlussprüfung um ein oder zwei Semester verschieben möchten. Gründe hierfür sind z. B. Abwesenheit während des ursprünglich angesetzten Termins (Auslandssemester, außeruniversitäre Engagements, etc.) oder auch persönliche Gründe. Der Antrag ist ausgefüllt im Studienreferat/Prüfungsmanagement abzugeben.

Sollten Sie Ihre Prüfung bereits abgelegt haben, jedoch ihre Bachelor-/Masterarbeit nicht zeitgerecht einreichen können, müssen Sie **keinen** Antrag stellen. In diesem Fall zahlen Sie einfach den Semesterbeitrag ein und werden dann fürs nächste Semester weitergemeldet.

Also im 7. Semester bei Bachelorstudierenden und im 3. Semester, wenn es um die MA- oder die Studienprüfung geht (Ausnahme: BA-Komposition). Wer den Antrag verspätet abgibt, riskiert abgelehnt zu werden und zusätzlich verringert sich die Chance auf zusätzlichen ZkF-Unterricht, sofern dieser erwünscht ist.

### **Ein Prüfungsaufschub berechtigt NICHT automatisch zu zusätzlichem ZkF-Unterricht!**

Wird zusätzlicher Unterricht nach der Regelstudienzeit benötigt, muss dieser per Antrag gestellt werden. ZkF-Unterricht nach Regelstudienzeit kann nur genehmigt werden, wenn genug Lehrkraft-Ressourcen vorhanden sind.

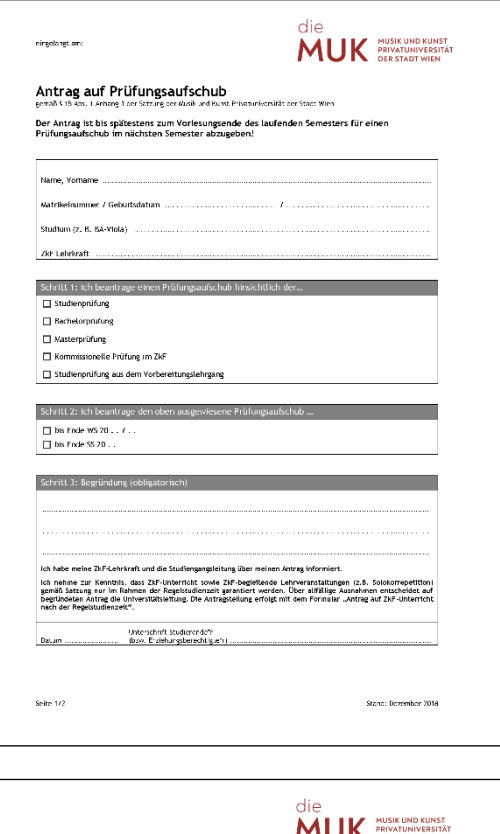

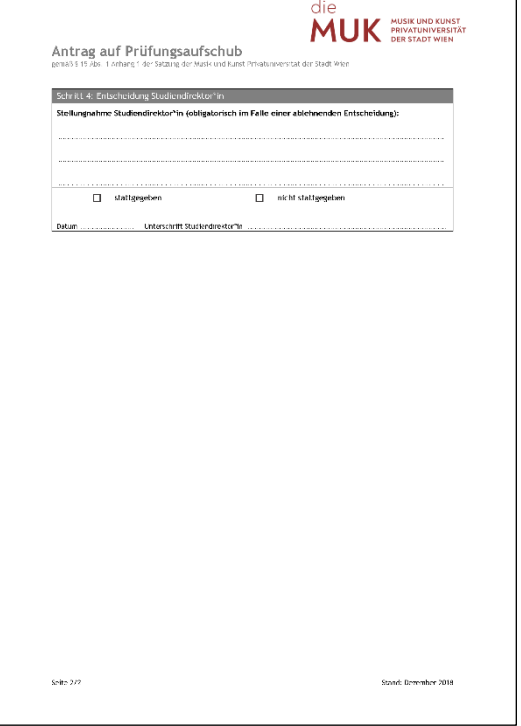

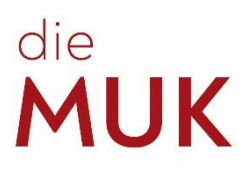

### <span id="page-15-0"></span>**Studienzeitverkürzung / ZkF nach Regelstudienzeit**

Sollte Ihr\*e Hauptfachlehrende\*r der Meinung sein, dass Sie bereits alle Anforderungen hinsichtlich Ihres jeweiligen Studienzyklus erfüllen, können Sie mit ihm\*ihr einen Antrag auf Studienzeitverkürzung ausfüllen. Mit diesem können Sie Ihr Studium unter der Regelstudienzeit abschließen. Voraussetzung ist ein durch den\*die Hauptfachlehrende\*n bestätigtes hohes künstlerisches Niveau. Bitte beachten Sie, dass eine Verkürzung nur um maximal die Hälfte der Regelstudienzeit möglich ist.

Sollten Sie (oder Ihr\*e Hauptfachlehrende\*r) der Meinung sein, dass Sie zusätzlichen ZkF-Unterricht nach Ablauf der Regelstudienzeit benötigen, dann können Sie einen entsprechenden Antrag stellen. Dieser muss von der Universitätsleitung bewilligt werden. Die Bewilligung hängt an den verfügbaren Kapazitäten am Haus.

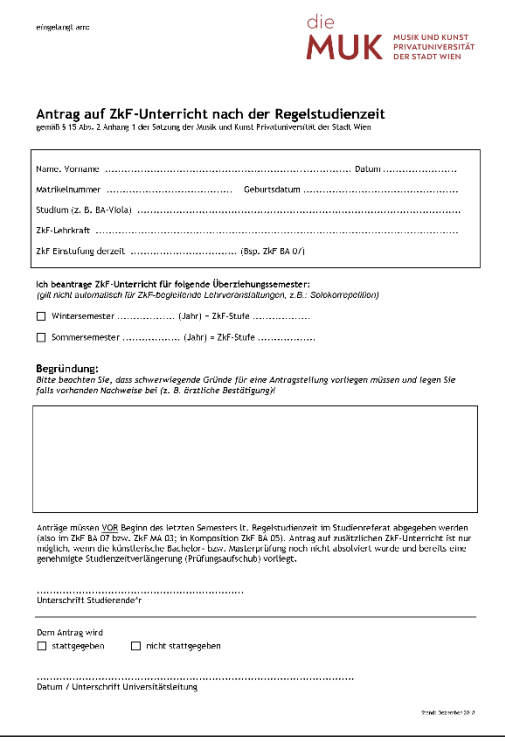

### **6.7 Abmeldung**

Die Studierenden sind dazu berechtigt, jederzeit ihr Studium ohne Angabe von Gründen zu unterbrechen. Der Aufnahmevertrag, den man im Zuge der Zulassung unterschreibt, ist ein bindender Vertrag zwischen der MUK und den Studierenden. Eine ordentliche Auflösung des Vertrags benötigt daher eine schriftliche Abmeldung von Seiten der Studierenden. **Eine Abmeldung beim ZkF-Lehrenden oder bei der Studiengangsleitung ist nicht ausreichend!** Wird der Antrag persönlich im Studienreferat abgegeben, kann man sofort eine Abmeldebestätigung erhalten. Andernfalls wird die Bestätigung per Post an die im System angegebene Studienadresse geschickt.

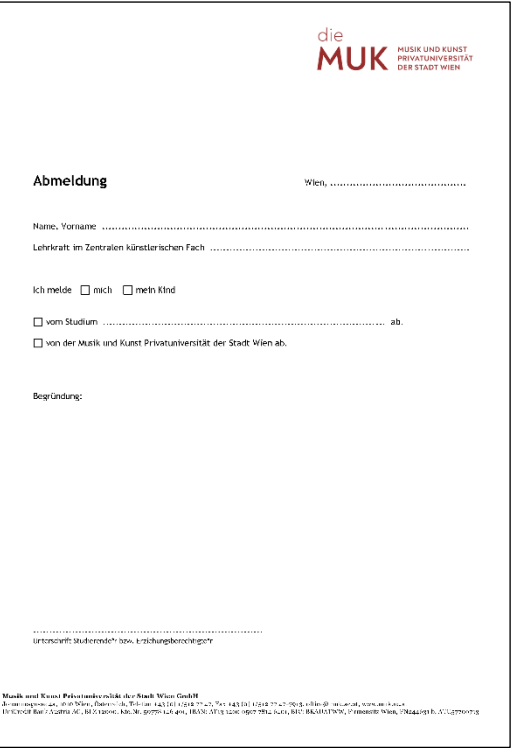

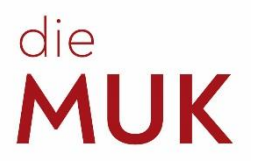

## <span id="page-16-0"></span>**7 Übemöglichkeiten — Übezimmer an der MUK**

Um einen Übungsraum an der MUK zu erhalten, wenden Sie sich bitte an die Portier\*innen an der Pforte. Nach Vorlage Ihres Studierendenausweises erhalten Sie nach Verfügbarkeit einen Raum. Da die Nachfrage sehr groß ist — und Unterricht vorgeht —, rechnen Sie bitte mit etwas Wartezeit.

## <span id="page-16-1"></span>**8 Mitbelegen an der Universität für angewandte Kunst und der Akademie für bildende Künste Wien**

Ordentliche Studierende (BA oder MA) der MUK können sich an der Universität für angewandte Kunst ("Angewandte") und der Akademie für bildende Künste Wien während der Zulassungsfrist als außerordentliche Hörer\*innen inskribieren und damit Lehrveranstaltungen dort absolvieren, welche man sich an der MUK anrechnen lassen kann. Interessent\*innen wenden sich bei Fragen bitte direkt an die Angewandte / Akademie für bildende Künste Wien.

## <span id="page-16-2"></span>**9 Universitätssportinstitut Wien (USI-Wien)**

Studierende der MUK können sehr günstige Kurse am USI-Wien belegen. Das USI-Wien bietet eine breite Palette an Kursangeboten. Melden Sie sich dort rechtzeitig an, um die Chancen auf einen Kursplatz zu erhöhen. Alle weiteren Infos sowie die Anmeldebedingungen finden sie unter: [www.usi.at](http://www.usi.at/)

## <span id="page-16-3"></span>**10 Administrative Ansprechpersonen**

### <span id="page-16-4"></span>**10.1 Bibliothek**

Studierenden und Lehrenden der MUK stehen mehr als 50.000 Medien sowie zahlreiche digitale Angebote zur Verfügung.

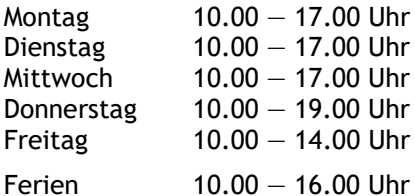

Mag. Doris Pinzger, MA Mag. Katharina Weissmann Petra Machacek T: +43 1 512 77 47–288 E: [bibliothek@muk.ac.at](mailto:bibliothek@muk.ac.at)

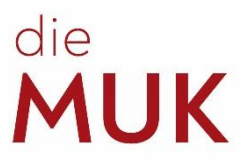

### <span id="page-17-2"></span><span id="page-17-0"></span>**10.2 Internationale Studienprogramme (Erasmus+)**

- Planung und Vorbereitung der Kooperationsabkommen mit den Partnerinstitutionen
- Information über die Mobilitätsprogramme für Studierende und Lehrende
- Administration der Mobilitäten (Incoming und Outgoing) von Studierenden und Lehrenden
- Betreuung der Mobilitätsstudierenden

Raum 3.19 Raum 3.20 T: +43 1 512 77 47-210 +43 1 512 77 47-213 E: [p.koenigseder@muk.ac.at](mailto:p.koenigseder@muk.ac.at) [e.zelch@muk.ac.at](mailto:e.zelch@muk.ac.at)

Mag. Peter Königseder (für Lehrende) Mag. Elisabeth Zelch (für Studierende)

### <span id="page-17-1"></span>**10.3 IT-Management**

In den meisten Fällen können sich die Studierenden bei Problemen mit MUKonline an das Studienreferat wenden. In Fällen von technischen Problemen mit dem System ist eine Weiterleitung an das IT-Management notwendig.

Sollten Sie Probleme mit MUKmail haben, wenden Sie sich bitte direkt an Herrn Löchler:

Raum 3.06 Mario Löchler T: +43 1 512 77 47–270 E: [support@muk.ac.at](mailto:support@muk.ac.at)

### **10.4 Kassa**

In der Kassa können die Beiträge zum Zulassungsprüfungsverfahren und die Studienbeiträge entrichtet werden. Während der Kassaöffnungszeiten können außerdem Karten für Veranstaltungen reserviert und abgeholt werden.

Montag 9.00 - 12.00 Uhr und  $13.30 - 15.30$  Uhr<br>Dienstag 9.00 - 12.00 Uhr  $9.00 - 12.00$  Uhr Mittwoch 13.30 — 17.30 Uhr (Ferien: 13.30 — 15.30 Uhr) Donnerstag 13.30 — 15.30 Uhr Freitag 9.00 — 12.00 Uhr

Raum 3.17 Elisabeth Konlechner T: +43 1 512 77 47–255 E: [kassa@muk.ac.at](mailto:kassa@muk.ac.at)

*Q: Ich habe keine Zahlungsinformation bekommen. Wie kann ich den Studienbeitrag einzahlen?*

*A: Sie können den Studienbeitrag auch direkt in der Kassa einzahlen. Alternativ können Sie die Bankdaten in der Kassa erfragen, dann ist eine Überweisung auch über Online-Banking möglich.*

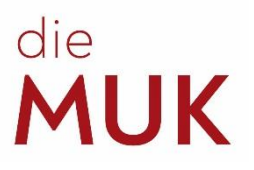

### <span id="page-18-0"></span>**10.5 Marketing**

Der Bereich Marketing und Kommunikation ist unter anderem für die Aktualisierung der Website, die Gestaltung und Produktion von diversen Drucksorten und die Erstellung von Programmen zuständig. Studierende können gerne Wettbewerbs- oder andere Erfolge dem Marketing melden, um eine Veröffentlichung auf der Website der MUK zu ermöglichen. Weiters können Anfertigungen von Programmen für hauseigene Veranstaltungen (z. B. Abschlusskonzerte) veranlasst werden.

Raum 3.05 Bernhard Mayer-Rohonczy<br>
T: +43 1 512 77 47-220<br>
+43 1 512 77 47-221  $T: +43 1 512 77 47 - 220$ E: [b.mayer-rohonczy@muk.ac.at](mailto:b.mayer-rohonczy@muk.ac.at) [e.kremslehner@muk.ac.at](mailto:e.kremslehner@muk.ac.at)

Mag. (FH) Magdalena Denk +43 1 512 77 47–222

[m.denk@muk.ac.at](mailto:m.denk@muk.ac.at)

### <span id="page-18-1"></span>**10.6 Orchestermanagement**

Das Orchestermanagement koordiniert die studiengangsübergreifende Organisation von Orchesterprojekten im Bereich der Lehre und Forschung für Studierende der Fakultät Musik. Bei sämtlichen Fragen zum Thema Orchester ist das Orchestermanagement die wichtigste Anlaufstelle. Da dieses Büro sehr viele Studierende koordiniert, wird erwartet, dass die Studierenden sich bei Problemen unverzüglich im Büro melden.

*Q: Wie melde ich mich zur LV* **Ensemblepraxis** *an?*

*A: Dazu melden Sie sich bitte im Büro des Orchestermanagements.*

Raum 3.10  $T: +43 \; 1 \; 512 \; 77 \; 47 - 401$  +43 1 512 77 47 -402 E: [orchester@muk.ac.at](mailto:orchester@muk.ac.at) [orchester@muk.ac.at](mailto:orchester@muk.ac.at)

Mag. Antonia Schmidt-Chiari Mag. Angharad Gabriel-Zamastil

### <span id="page-18-2"></span>**10.7 Portier\*innen**

Die Portier\*innen der MUK sind wahrscheinlich jene Angestellten des Hauses, die den meisten Kontakt zu den Studierenden haben. Die Damen und Herren in der Portierloge wissen, wer sich an welchem Tag am Haus befindet, und vergeben die Schlüssel zu den **Übungszimmern** je nach Verfügbarkeit.

*Q: Bis wieviel Uhr darf ich üben?*

*A: Während des Studienjahrs haben die Standorte Johannesgasse und Bräunerstraße unter der Woche bis 22 Uhr geöffnet. Die Übungsräume sind jedoch eine halbe Stunde vorher zu verlassen!*

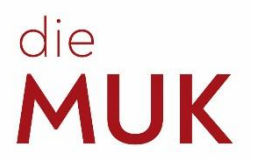

### <span id="page-19-0"></span>**10.8 Prüfungsmanagement**

Das Prüfungsmanagement kümmert sich um die gesamte Organisation aller kommissionellen Prüfungen. Alle An-, Ab- und Ummeldungen zu diesen Prüfungen sind hier zu tätigen.

Raum 3.19

Mag. Gabriele Fieder T: +43 1 512 77 47–211 [exams@muk.ac.at](mailto:exams@muk.ac.at)

### <span id="page-19-1"></span>**10.9 Studiendirektor\*in**

Der\*die Studiendirektor\*in entscheidet lt. Satzung über studienrechtliche Angelegenheiten (Anträge der Studierenden) in erster Instanz, u. a.:

- Entscheidung über Anerkennung von Studienleistungen (Anrechnungen)
- Entscheidung über Beurlaubungsanträge von Studierenden
- Entscheidung über Anträge zur Abweichung der vorgesehenen Studiendauer von Studierenden (Studienzeitverlängerung, -verkürzung)
- Studienvergleichsverfahren
- Entscheidung über die Beeinspruchung von Prüfungen in erster Instanz

Raum 3.19 Mag. Peter Königseder T: +43 1 512 77 47–210 E: [p.koenigseder@muk.ac.at](mailto:p.koenigseder@muk.ac.at)

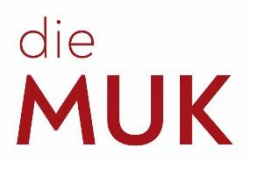

### <span id="page-20-1"></span><span id="page-20-0"></span>**10.10 Studienreferat**

Die Mitarbeiter\*innen des Studienreferats geben Auskunft und informieren über

- das Studienangebot, Studienformen und mögliche Abschlüsse,
- Zulassungsvoraussetzungen, Inhalte der Zulassungsprüfungen und die erforderlichen Formalitäten,
- und das auf Deutsch, Englisch und Chinesisch, persönlich, telefonisch oder per E-Mail.

Das Studienreferat begleitet Studierende in administrativer Hinsicht durch ihr Studium. Hier werden Studierende informiert und Formalitäten ausgeführt:

- Erstzulassung, Weitermeldung
- Ausstellen von Bestätigungen, Zeugnissen und Studienerfolgsnachweisen
- Beurlaubungen, Lehrendenwechsel im ZkF
- Anerkennung von Lehrveranstaltungen anderer Universitäten

Montag 9.00 — 12.00 Uhr und 13.30 — 15.30 Uhr Dienstag  $9.00 - 12.00$  Uhr Mittwoch 13.30 — 17.30 Uhr (Ferien: 13.30 — 15.30 Uhr) Donnerstag geschlossen Freitag  $\frac{6}{9.00}$  – 12.00 Uhr

Raum 3.20 E: [studieninfo@muk.ac.at](mailto:studieninfo@muk.ac.at) T: +43 1 512 77 47-200

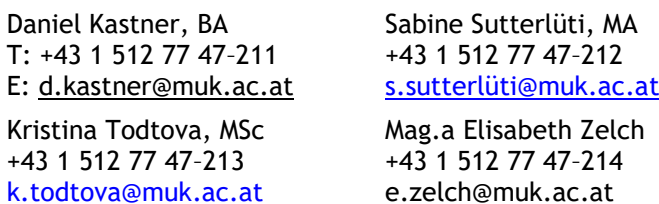

### **10.11 Veranstaltungsmanagement**

Das Veranstaltungsmanagement ist sowohl für die gesamte Jahresdisposition der Veranstaltungen, die Organisation des Fidelio-Wettbewerbs und weiterer Projekte der Musik und Kunst Privatuniversität der Stadt Wien als auch für die technische Realisierung der künstlerischen Anforderungen des Lehr- und Forschungsbetriebs verantwortlich. Die Akquisition externer Spielstätten, die Reservierung der Säle und größeren Räumlichkeiten der MUK sowie deren Vermietung (an Externe

*Q: Ich würde gerne eine Tonaufnahme machen. Geht das an der MUK?*

*A: Ja. Für Details erkundigen Sie sich bitte beim Veranstaltungsmanagement.*

nur in den Ferienzeiten) fallen ebenso unter die Zuständigkeit dieses Bereichs wie der Veranstaltungskalender auf der Website. Zudem wird der Verleih von Instrumenten an Studierende und die Verwaltung des Instrumentenarchivs vom Veranstaltungsmanagement betreut und abgewickelt.

Raum 3.09

Mag. Wolfgang Lerner (Leitung) Mag. Sascha Siddiq (Orchesterwart) Sebastian Luger, BSc T: +43 1 512 77 47–230 M: +43 664 606 47 232 M: +43 664 60647 236 E: [w.lerner@muk.ac.at](mailto:w.lerner@muk.ac.at) [s.siddiq@muk.ac.at](mailto:s.siddiq@muk.ac.at) [s.luger@muk.ac.at](mailto:s.luger@muk.ac.at)

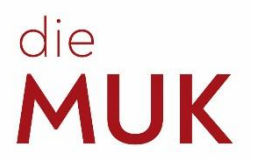

## <span id="page-21-0"></span>**11 Arbeitsgruppe für Gleichbehandlungsfragen**

Aufgabe der Arbeitsgruppe für Gleichbehandlungsfragen ist Diskriminierungen auf Grund des Geschlechts, einer Behinderung sowie der ethnischen Zugehörigkeit, der Religion oder Weltanschauung, des Alters oder der sexuellen Orientierung entgegenzuwirken und die Student\*innen der Privatuniversität in diesen Angelegenheiten zu beraten und zu unterstützen.

Die Mitglieder der Arbeitsgruppe unterliegen der Verschwiegenheitspflicht und betreuen die an sie herangetragenen Problemstellungen daher unter Wahrung von Diskretion und Vertraulichkeit (Beratung, Information und Begleitung).

------------------------------------------------------------------------------------------------------------------------

Kontakt: **gleichbehandlung@muk.ac.at** 

*Q: Wann / Womit kann ich mich an die AGG wenden? A: Wenn Sie sich unfair behandelt oder diskriminiert fühlen (wir unterliegen der Verschwiegenheitspflicht); aber auch wenn Sie sich in irgendeiner Form in der AGG einbringen möchten.*

Elisabeth Konlechner (Vorsitzende) T: +43 1 512 77 47-255 E: e.konlechner@muk.ac.at

Manfred Equiluz **(**Stellvertretender Vorsitzender) E: m.equiluz@muk.ac.at

Audrey Van Herck **(**Frauenbeauftragte) E: a.vanherck@muk.ac.at

Johanna Trimmel **(**Gruppe Studierende) E: j.trimmel@students.muk.ac.at

Emilia Franziska Reiter (Gruppe Studierende)

E: e.reiter@students.muk.ac.at

## <span id="page-21-1"></span>**12 Psychosoziale Studierendenberatung**

Studierende haben die Möglichkeit, sich in schwierigen Zeiten an die psychologische Studierendenberatung zu wenden. Den Link dazu und weitere informative Beiträge, Hilfestellungen und Kontaktdaten von Ansprechpersonen für Notsituationen bzw. zur psychologischen Unterstützung finden Sie auf unserer Website unter:

HOME > SERVICE > PSYCHOSOZIALE STUDIERENDENBERATUNG